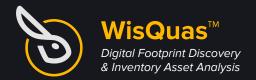

## Lost Rabbit Labs™

https://lostrabbitlabs.com info@lostrabbitlabs.com (904) 513-1337

#### What is WisQuas?

The WisQuas engine attempts to reveal that which may be hidden, through slight fuzzing, enumeration, and fingerprinting around your entire domain and its web services ('Digital Footprint Discovery and Inventory'). Using a small number of web requests, WisQuas attempts to identify areas of weakness around Information Disclosures, Security and Service Misconfigurations, Default Installations, Missing Input Sanitization, and more. Hidden web containers granting access to Shadow VHosts and localhost data, are detected along with WAF bypassing payloads, Host Header Manipulations, successful VERB Tampering, and User Agent redirection. DNS anomalies and Domain Shadowing may also be detected across a domain.

#### **How Does WisQuas Work?**

When a domain name is submitted to WisQuas, an initial Whois Lookup on the domain is performed, and all associated domain names are collected for further inspection and analysis. All subdomains will be collected for scanning on discovered web services, using custom HTTP request settings and payloads. Once all crawls have completed you may now search all saved data using our custom **Rabbit Query Language (RQL)**. **RQL** is Lucene based, with some additional custom search parameters and scoring methods to increase likelihood of retrieving legitimate findings versus false positive findings. Our goal is to decrease noise-to-signal ratio, and increase the amount of actionable intelligence provided by WisQuas.

#### What makes WisQuas unique?

WisQuas allows an analyst to quickly gather incredible amounts of information about a domain's digital web assets and search through that data found in our **Report View** and **Query View**. Our custom **Rabbit Query Language (RQL)** and enriched user interfaces allows an analyst to effectively find multiple needles amongst the haystack of data to look for any misconfigurations, anomalys, and potential security vulnerabilities. Our tool allows you, the security researcher/analyst/executive, to learn about what your domain really looks like under the hood and how the overall health appears at that moment in time.

Where Can I Sign Up?

wisquas.lostrabbitlabs.com/signup

Is There A Manual?

lostrabbitlabs.com/manual-how-to

Where Can I Learn More?

lostrabbitlabs.com/wisquas

Join Our Discord!

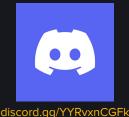

**Follow Us On Twitter!** 

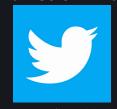

twitter.com/lostrabbitlabs

Follow Us On LinkedIn!

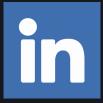

linkedin.com/company/lost-rabbit-labs/

# Rabbit Query Language (RQL) & Data Structures

| WISQUAS SEARCH DATA                                                                                                    | PARAMETERS                                                     | RQL EXAMPLES                                                                                                    |
|----------------------------------------------------------------------------------------------------|----------------------------------------------------------------|----------------------------------------------------------------------------------------------------|
| Baseline Request Data  This is the original request to a domain name or host. You can search this request based on status, title, server name.                | baseline.status:<br>baseline.title:<br>baseline.server:        | You MUST use the <i>payload</i> parameter to start a baseline query and optionally use <i>url</i> to search baseline requests (due to how WisQuas currently stores data).  payload:. url:login baseline.title:login payload:. url:. baseline.title:"IIS Windows Server" payload:. baseline.title:tomcat |
| Payload Request Data  After the baseline request, 88 more requests are performed using a predefined list of files, dictionaries, and non-standard characters. | payload:  ps:min_val,max_val (values must be between 0 and 83) | Payload value may be a period (.) for a wildcard or one of the predefined payloads (full list below).  payload:. status:200 ps:1,15 payload:server-status url:. title:\$"Apache Stat" payload:"/" status:500 baseline.status:!200 payload:phpinfo.php title:"phpinfo()"                                 |
| Additionally, several HTTP verbs are enumerated and results are stored here.                                                                                  | verb:                                                          | Verb value may be a period (.) for wildcard or one of the predefined HTTP Verbs.  verb:trace status:200 length:99,999999 verb:post status:200 title:content verb:. title:error verb:connect title:"Index of /"                                                                                          |
| Also enumerated are 9 host headers that commonly reveal available Shadow VHosts and default web containers.                                                   | host:                                                          | Host value may be a period (.) for wildcard or one of the predefined Host Header values.  host: 127.0.0.1 status:200 title:welcome host:127.0.0.1 status:200 title:upload host:localhost status:200 baseline.status:!200 host:. status:200 title:login baseline.status:!200                             |
| User-Agent Request Data  Additionally, 12 other user-agents are enumerated and results are stored here.                                                       | ua:                                                            | User-Agent value may be a period (.) for a wildcard or one of the predefined User-Agent values.  ua:Mozilla status:!200 ua:Wget status:500 ua:curl status:500 ua:Googlebot status:500                                                                                                    |
| HTTP Header Request Data  HTTP Headers are found and stored here once a scan has completed.                                                                   | header:<br>header. <i>nam</i> e:                               | Header value may be a period (.) for a wildcard or any header you can think of finding.  header:"x-pingback" header:set-cookie header:"x-ms-server-fqdn" header:"x-powered-by"  header.set-cookie:ASP header.x-powered-by:"ASP.NET" header.x-powered-by:"ASP.NET"                                       |

Parameter values listed below are based on the default WisQuas fuzzing list and configuration. If a custom fuzz list was used for the scan, those values can be used instead along with the corresponding parameters.

#### **RQL** - Default Payload Queries

payload:/ payload:// payload:robots.txt payload:index.html payload:index.htm payload:index.shtml payload:index.php payload:index.jsp payload:index.asp payload:index.aspx payload:default.asp payload:default.aspx payload:home.asp payload:home.aspx payload:aspnet\_files/ payload:aspnet\_client/ payload:web.config payload:trace.axd payload:xyz/abc payload:test/ payload:code/ payload:admin/

payload:temp/ payload:tmp/ payload:uploads/ payload:bin/ payload:files/ payload:webdav/ payload:manager/ payload:logs/ payload:ghost/ payload:jmx-console payload:phpMyAdmin/ payload:INSTALL.mysql.txt payload:INSTALL.txt payload:UPGRADE.txt payload:LICENSE.txt payload:LICENSE payload:wp-login.php payload:README payload:WEB-INF/ payload:server-status payload:server-info payload:config.php

payload:xmlrpc.php payload:sitemap.xml payload:login.php payload:console payload:status payload:error payload:phpinfo.php payload:info.php payload:access\_log payload:php.ini payload:.git payload:.git/ payload:.git/HEAD payload:.htaccess payload:.htpasswd payload:mysql\_history payload:.bashrc payload:.ssh payload:.history payload:.passwd payload:.hta payload:?id=0

payload:& payload:script payload:cgi-bin payload:webmail payload:nginx\_status payload:?url= payload:redirect payload:{ payload:} payload:%2f payload:%7b payload: payload:1'=1 payload:" payload:Flood payload:%00 payload:package.json payload:elmah.axd payload:public/

payload:api/

payload:%%

payload:%

#### **RQL** - Default HTTP Verb Queries

verb:OPTIONS verb:GET verb:TEST verb:POST verb:PUT verb:TRACK verb:PATCH verb:HEAD verb:TRACE

verb:DELETE verb:CONNECT

#### **RQL** - Default Host Header Queries

host:localhost host:127.0.0.1 host:root host:127.0.1.1 host:null

host:test host:0 host:-1 host:admin

#### **RQL** - Default User-Agent Queries

ua:Mozilla/5.0 (X11; Linux x86\_64) AppleWebKit/537.36 (KHTML, like Gecko) HeadlessChrome/79.0.3945.0 Safari/537.36 ua:Mozilla/5.0 (Linux; U; Android 4.4.2; en-us; SCH-I535 Build/KOT49H) AppleWebKit/534.30 (KHTML, like Gecko) Version/4.0 Mobile Safari/534.30

ua:Mozilla/5.0 (Linux; Android 9; SM-G955U) AppleWebKit/537.36 (KHTML, like Gecko) Chrome/79.0.3945.93 Mobile Safari/537.36 ua:Mozilla/5.0 (Windows NT 10.0; Win64; x64) AppleWebKit/537.36 (KHTML, like Gecko) Chrome/51.0.2704.79 Safari/537.36 Edge/14.1439 ua:Mozilla/5.0 (Windows; U; MSIE 7.0; Windows NT 6.0; en-US)

ua:Mozilla/5.0 (compatible, MSIE 11, Windows NT 6.3; Trident/7.0; rv:11.0) like Gecko

ua:Mozilla/5.0 (iPad; CPU OS 8\_4\_1 like Mac OS X) AppleWebKit/600.1.4 (KHTML, like Gecko) Version/8.0 Mobile/12H321 Safari/600.1.4 ua:Mozilla/5.0 (iPhone; CPU iPhone OS 10\_3\_1 like Mac OS X) AppleWebKit/603.1.30 (KHTML, like Gecko) Version/10.0 Mobile/14E304 Sua:Mozilla/5.0 (compatible; Googlebot/2.1; +http://www.google.com/bot.html)

ua:Mozilla/5.0 (Linux; Android 7.0; HTC 10 Build/NRD90M) AppleWebKit/537.36 (KHTML, like Gecko) Chrome/58.0.3029.83 Mobile Safari ua:curl/7.35.0

ua:Wget/1.15 (linux-gnu)

#### **RQL - Typical HTTP Header Queries**

header:content-encoding header:x-content-type

header:set-cookie header:etag

header:x-xss-protection header:strict-transport-security

### **WisQuas Arcade**

The WisQuas Arcade aims at providing an entertaining arcade gaming experience to the user by scoring successful findings based on the scan the user ran and awards them points based on those successful findings. Everytime you run a scan, you will consume one of your credits. The 'My Account' section in your WisQuas account shows exactly what findings you have found and how many points have been earned in that category. The breakdown of the categories and the points associated with those categories can be found below.

| FINDING CATEGORY                  | POINTS GIVEN |
|-----------------------------------|--------------|
| Directory Listings                | + 1000       |
| Docker Containers                 | + 500        |
| Bypasses - 2f 7b //               | + 700        |
| IOC - Hacked/Breached/Compromised | + 2500       |
| Web Config/Status Disclosure      | + 800        |
| Titles of Interest                | + 800        |
| Apache Sling                      | + 800        |
| API & Endpoints                   | + 500        |
| FTP & Files                       | + 500        |
| GIT Disclosures                   | + 350        |
| Wordpress                         | + 500        |
| LINUX/UNIX Disclosures            | + 800        |
| Default Install                   | + 500        |
| Python SimpleHTTP/Console         | + 750        |
| PHP                               | + 500        |
| Errors from Bypass                | + 700        |
| Errors & Exceptions               | + 100        |
| Frameworks & Software             | + 100        |
| Admin & Login                     | + 500        |